## Настройка длинны подачи ленты в ПО GoLabel при использовании обрезчика у принтера GoDex 500 серии.

1. Настройка размера:

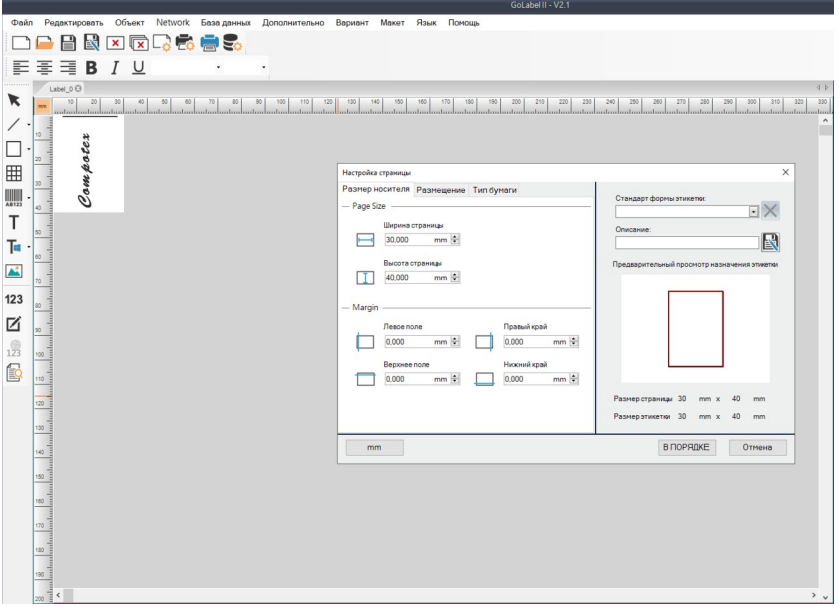

## 2. Тип бумаги:

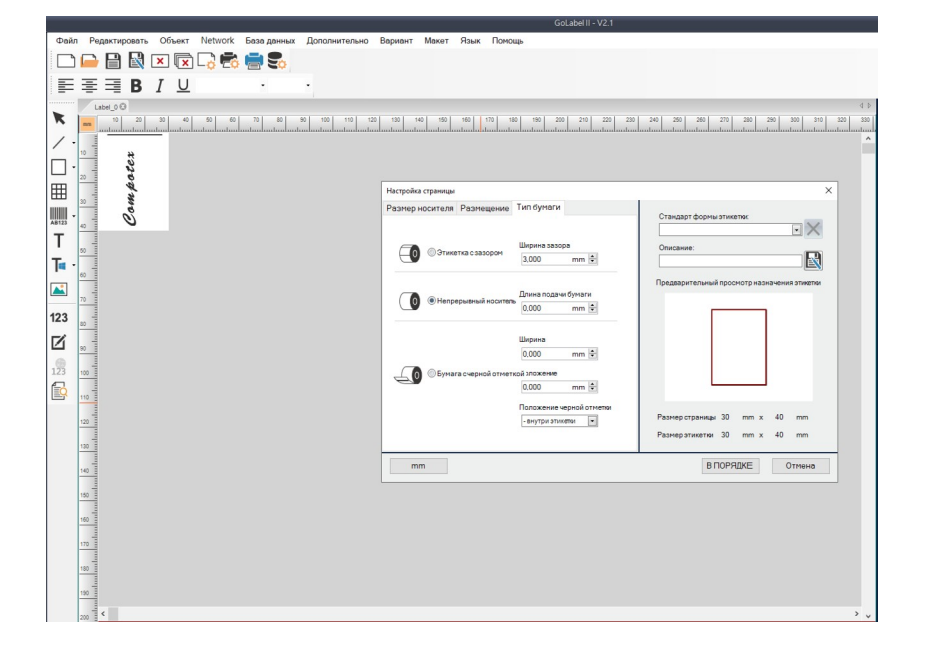

3. Настройка печати:

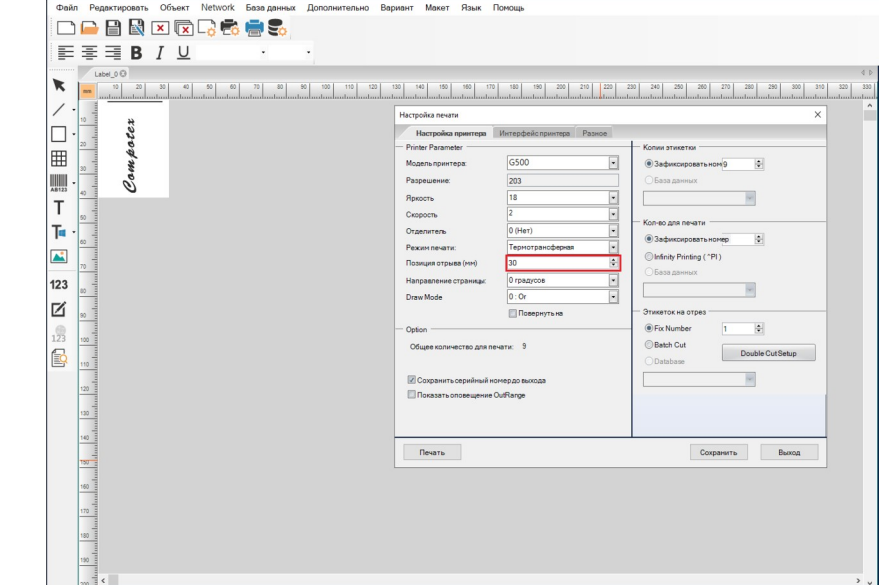

Установка «Позиция отрыва» в нашем случаи выступает как «позиция отреза».

На настройки через ПО GoLabel не влияют параметры установленные в Панели управления Виндовс:

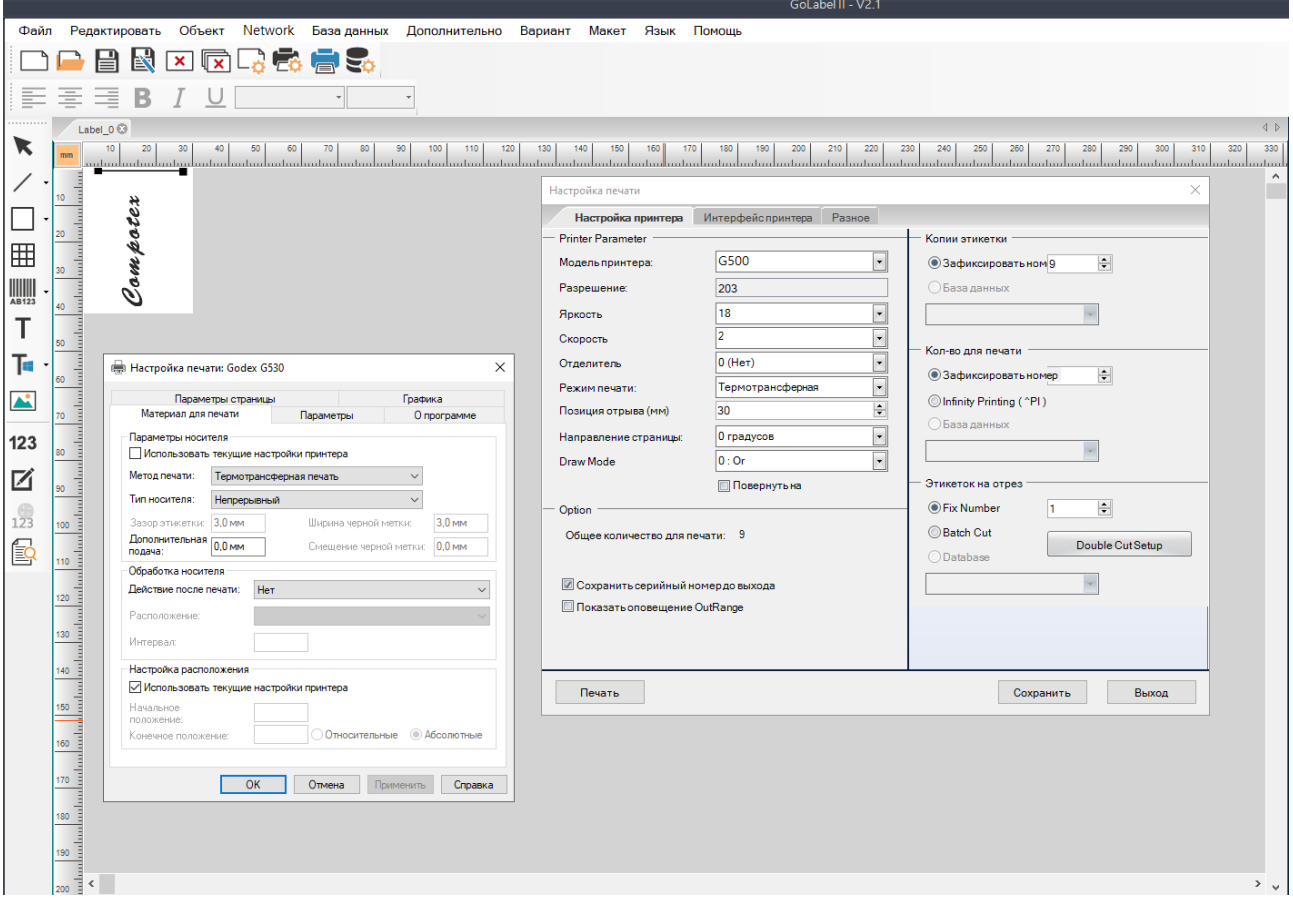

Настройка длинны подачи ленты в утилите GoConfig Utility при использовании обрезчика у принтера GoDex 500 серии.

При формирования макетов для печати на лентах в стороннем приложении необходимо провести предварительную настройку принтера. Для этого желательно использовать утилиту от компании "GoDex" GoConfig Utility for GoDex Printer. Пакет утилит, в том числе Utility for GoDex Printer, можно скачать отсюда:

https://drive.google.com/file/d/1vLCMsOBn3PoOc0nzgoMOlmY57DEY3oJY/view?usp=sharing Распакуем архив и запускаем файл GoConfig.exe

После запуска нажмите на кнопку "Get":

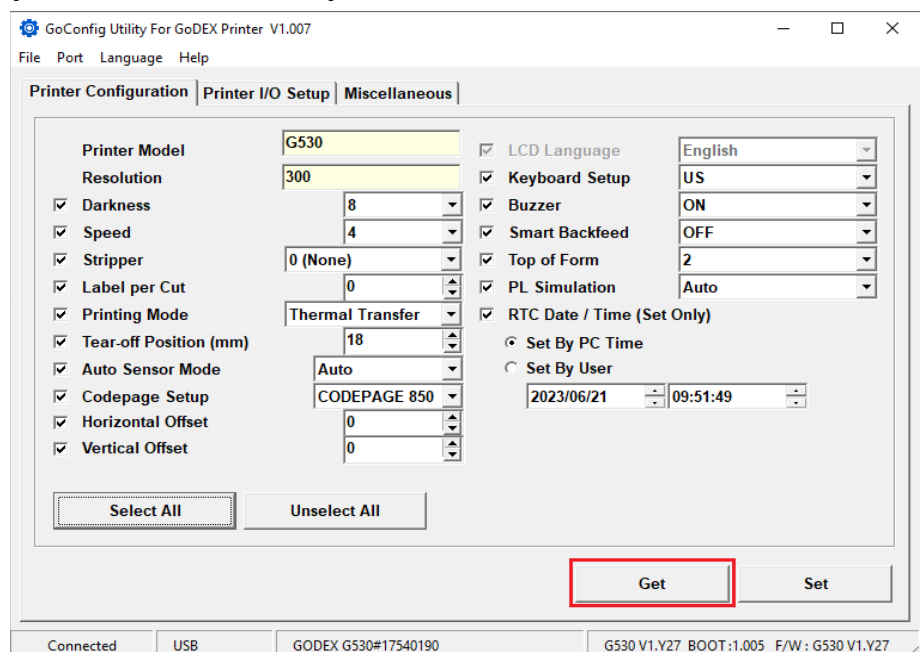

Выданные параметры, указанные выше, могут отличаться от ваших.

Снимаем все «галки» выбора настроек. Выбираем:

- «Позиция отрыва» (п.1), выставляем 30 мм.;
- «Этикетка на срез» (п.2), выставляем 1 (каждую эткетку);
- Отправляем выставленные параметры на принтер (п.3)

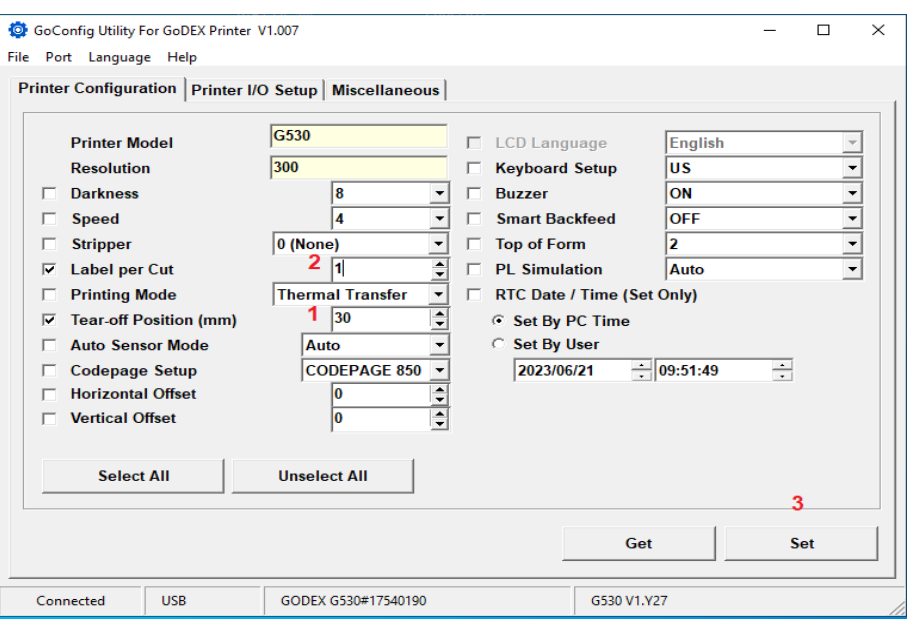

При отправке на печать, в стороннем приложении, проверить в свойствах принтера закладку «Материал для печати» «Действие после печати» - д.б. Обрезка.

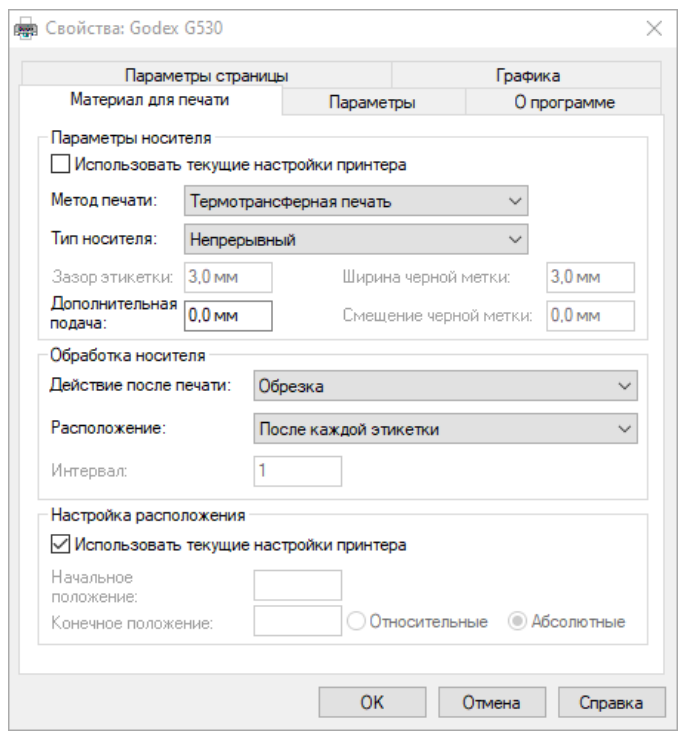

Задаёте необходимое количество копий и печатаете.

«Позиция отрыва» выставляемая в 30 мм. оптимальная. Если вы делаете более 30 мм. , то у вас будет оставаться лишнее неиспользуемое пространство. Соответственно при выборе менее 30 мм., у вас что-то не будет попадать в обрезанный макет этикетки — он останется на ленте рулона.